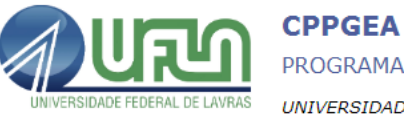

## **Comprovação cadastro Fapemig**

1) Acessar o site da plataforma Everest:

[http://everest.fapemig.br/home/login;](http://everest.fapemig.br/home/login)

- 2) Acessar com login e senha ou realizar o cadastro;
- 3) Em utilitários, ir em "Comprovante de Cadastro";
- 4) Digitar e-mail ou CPF;
- 5) Gerar documento pdf da página (Ctrl + P Salvar como pdf).